# DXライブラリによる仮想現実の基本実装

山 下 明 博

Basic Implementation of Virtual Reality by DX Library

Akihiro YAMASHITA

## 要

現在も開発が活発に行われている仮想現実は、視覚的なインパクトの強さから、コンピュータ グラフィックスを学ぶ学生にも人気のある技術である。その仮想現実を学生が学ぶ場合に問題と なるのが,仮想現実の実装技術の理解と習得に多くの時間がかかり,新たなインタフェースの開 発に多くの時間を割けないことである。

 そこで,筆者は,仮想現実の実装技術をパッケージ化し,その上に,学生が新たなインタフェ ースを自由に構築できるような環境BIVRを,ミドルウェアとして定評のあるDXライブラリを 使用して開発した。

本論文は、筆者がパッケージ化した仮想現実の基本的な実装について、その技術的特徴と、仮 想現実を学生が学ぶ時の,BIVRの有用性について明らかにするものである。

**キーワード**:仮想現実,コンピュータグラフィックス,DXライブラリ,ミドルウェア

## はじめに

 仮想現実は,コンピュータの中に作られた仮想的な世界を,あたかも現実のように体験させる 技術であり,映像はよる視覚,音による聴覚を含む五感に訴えかけるインタフェースを有する技 術である。

 一般的に,仮想現実の基本となる,リアルタイムで立体的な映像を再現する技術は,リアルタ イム3次元コンピュータグラフィックスと呼ばれ,その実装技術の習得には,多くの時間と労力 が必要となる。

 これを,学生が学ぶ場合に問題となるのが,定められた期間内に,仮想現実の背景となる実装 方法を学び,その上で,新たなインタフェースを追加し,仮想現実の有効性を向上させられるか ということである。筆者がこれまで指導する中では,仮想現実の実装技術の理解と習得に多くの 時間がかかり,新たなインタフェースの開発に多くの時間を割けないという問題が発生した。

 そこで,筆者は,仮想現実の実装技術をパッケージ化し,その上に,学生が新たなインタフェ ースを自由に構築できるような環境BIVR(Basic Implementation of Virtual Reality)を開発した。 そして,実装技術のパッケージ化に際し,ミドルウェアとして定評のあるDXライブラリを使用 した。

本論文は、筆者がパッケージ化した仮想現実の基本的な実装について、その技術的特徴と.仮 想現実を学生が学ぶ時のBIVRの有用性について明らかにするものである。

#### Ⅰ. 仮想現実の定義と歴史

 仮想現実は,現在も開発が活発に行われている技術であり,視覚的なインパクトの強さから, コンピュータグラフィックスを学ぶ学生にも人気のある技術である。

仮想現実は、バーチャルリアリティとも呼ばれ、コンピュータによって創生された空間(サイ バースペース)を,リアルタイム3次元コンピュータグラフィックスを利用してユーザに提示す る技術であると定義される。

人類史上最初の仮想現実は、アイバン・サザランド (Ivan Sutherland) が1968年に提案した. HMD<sup>1)</sup>(ヘッドマウントディスプレイ, 頭部搭載型ディスプレイ)である。また. トーマス・ ディファンティ (Thomas DeFanti) は、1991年に、視覚型仮想現実として、没入型投影ディス プレイ $CAVE^{2)}$ を提案した。

 そして,仮想現実の技術はその後,様々な分野に広がっていった。最近では,宇宙空間で活動 する宇宙飛行士の訓練のための仮想空間シミュレータ,医師と患者が物理的に離れた場所にいる 場合の遠隔手術,さらに,現実空間と仮想空間を混合し,現実のモノと仮想的なモノがリアルタ イムで影響しあう新たな空間を構築する複合現実技術も発展を続けている。

#### Ⅱ. 仮想現実の教育上の問題点

筆者は、安田女子大学において、17年にわたり、非リアルタイム3次元コンピュータグラフィ ックスについて教育を行ってきた。そして、最近では仮想現実に興味を持つ学生が増え、仮想現 実を実現する技術について学ぶ機会が増加してきた。

 しかし,学生が仮想現実の技術を学ぶ場合に問題となるのが,定められた期間内に,仮想現実 の背景となる実装方法を学び、その上で、新たなインタフェースを追加し、仮想現実の有効性を 向上させられるかということである。筆者がこれまで指導する中では、仮想現実の基本的な実装 技術である. リアルタイム3次元コンピュータグラフィックス技術<sup>3)</sup>を理解するところで多く の時間を要し,その先で行うべき,新たなインタフェースの開発に多くの時間を割けないという 問題が発生した。仮想現実の本質である,新たなインタフェースの開発に十分に時間を割くため には,いかに,前提となる仮想現実の基本的な実装技術を短期間で学べるようにするかが重要に なる。

#### Ⅲ.仮想現実実装環境BIVRの開発

#### 1. 仮想現実の基本実装環境の整備

 筆者は,前章で述べた,仮想現実の基本的な実装技術を短期間で学ぶことができないという問 題点を解決するために,ミドルウェアとして定評のあるDXライブラリを使用することによって 仮想現実の基本的な実装技術をパッケージ化し,その上で学生が新たなインタフェースを自由に 構築できるような環境BIVRを開発した。

2.3次元コンピュータグラフィックス技術とDXライブラリ

 3次元コンピュータグラフィックス技術は,以前は,SGI社のIRIS GLシステムのように,非 常に高価なビデオカードを搭載した高性能のコンピュータ上で実現されていた。

 しかし,1995年に,パソコン用のOSであるWindows95を発売したマイクロソフト社は,パソ コンの性能に関係なく,Windowsパソコンであれば3次元コンピュータグラフィックスが動作 するという方針の下, Direct3Dという, Windowsパソコン用3D描画APIを開発した。この Direct3Dと、先述のIRIS GLの流れを受け継ぐOpenGLが登場したことにより、3次元コンピュ ータグラフィックス用のビデオカードの開発も容易になり,多くのアプリケーションが開発され るようになった。

ここで問題となるのは、Direct3DやOpenGLが、ハードウェアに近い部分に位置する. 抽象度 の低いAPIであり、記述の難易度が高いという点である。例えば、学生がDirect3Dにより仮想現 実のシステムを記述しようとすると、あまりにも細かい単位で記述を行わなければならず、その 開発は非常に困難になる。そして,この問題は,学生のみならず,3次元コンピュータグラフィ ックスのシステムを開発する専門家にとっても同様に存在する。

 そこで,3次元コンピュータグラフィックスのシステムを効率よく開発するために,ミドルウ ェアという,抽象度の低いAPIと,システムのプログラムの中間に位置するフレームワークが数 多く開発されるようになった。例えば,Unityと呼ばれるフレームワークは,スマートフォンで も幅広く支持されているミドルウェアであり,大変有名である。また,システム開発メーカー が,社内向けに独自に開発したミドルウェアも多数存在する。その中で,今回は,Windowsパ ソコンであれば3次元コンピュータグラフィックスが動作するという特徴を有し,マイクロソフ ト社のDirect3Dを簡単に扱うことができるDXライブラリを,3次元コンピュータグラフィック スのシステムを開発するミドルウェアとして使用することにした。

また、DXライブラリは、C言語の文法のみで記述することができるという特徴も有する。そ のため,大学で初めてC言語を学ぶ学生も,違和感なく取り組むことができる。さらに,使用法 に関する書籍も市販されており,開発環境も入手しやすいことから,仮想現実の基本実装技術の パッケージ化には,DXライブラリが最適であると考えた。

#### Ⅳ.BIVR上のサンプル環境:安田女子大学安東キャンパス

1.BIVR上のサンプル環境

今回, 仮想現実実装環境BIVRの開発において、仮想現実の基本的な環境を構築する際に、そ の地形データのサンプルとして、安田女子大学の安東キャンパスを再現することにした。安東キ ャンパスは,1955年に最初の建物である1号館が建築されて以来,2~9号館,A棟と複数の建 物が順次建設された。その後,新5号館が建築され,現在も2016年の完成を目指し,新1号館が 建設されている。

 そこで筆者は,学生に,仮想現実の利点をより感じてもらい,親近感を感じてもらうために, 現在から1年後という,2016年時点の未来の安東キャンパスの地形データを,サンプル環境とし て,学生に提供することにした。

2.平面図の入手とDXライブラリへの地形データ入力

 仮想現実実装環境BIVRのもとになる安東キャンパスの平面図は,安田女子大学から入手した。 その平面図をもとに,3次元コンピュータグラフィックスのソフトウェアであるLightWaveのモ デラーを使い、基本となる地形データを、LWO形式<sup>4)</sup>で作成した。LightWave上での地形デー タサンプルを,図1に示す。

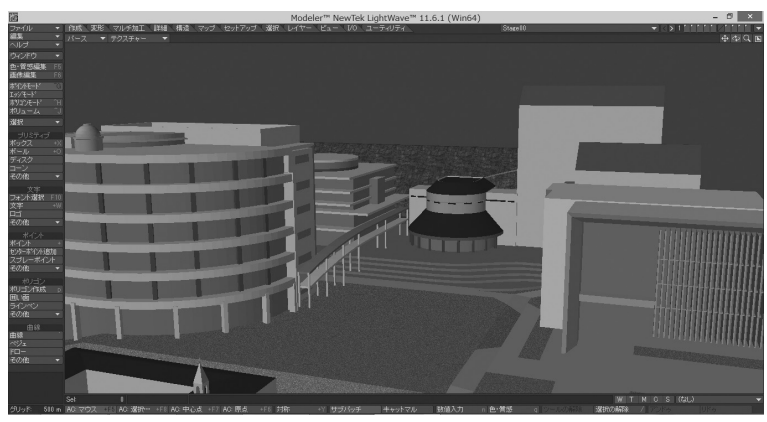

図1 LightWave上での地形データサンプル

しかし、DXライブラリ自体は、独自のMV1形式<sup>5)</sup>でしか地形データを読み込めない。そこ で、複数の3次元コンピュータグラフィックスのソフトウェアを介在させ、変換を行いながら, 最終的なMV1形式のデータを求めることにした。具体的には、最初に、地形データは LightWaveで作成し,LWO形式で保存する。次に,LWO形式の地形データを,3次元コンピュ ータグラフィックスのソフトウェアであるMetasequoiaで読み込み, MQO形式<sup>6)</sup>に変換する。 さらに,MQO形式の地形データを,DXライブラリのツールであるDXLibModeViewerで読み込 み, MV1形式に変換する。そして、最後に、DXライブラリに、MV1形式で読み込ませる。図2 に、Metasequoia上での地形データサンプル,図3に、DXライブラリ上での地形データサンプ ルを示す。

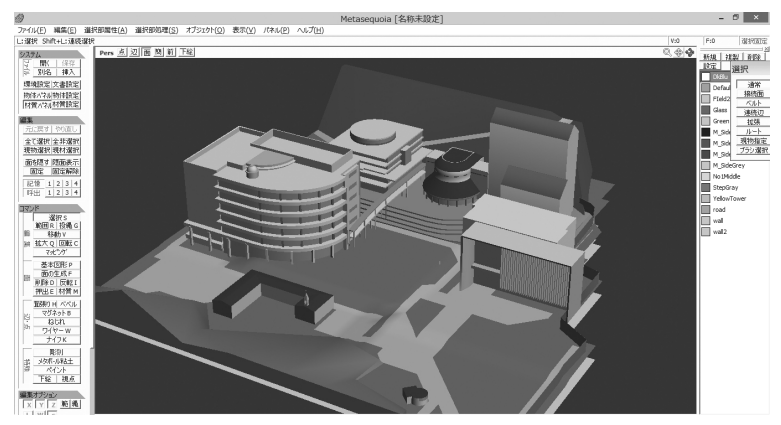

図2 Metasequoia上での地形データサンプル

318

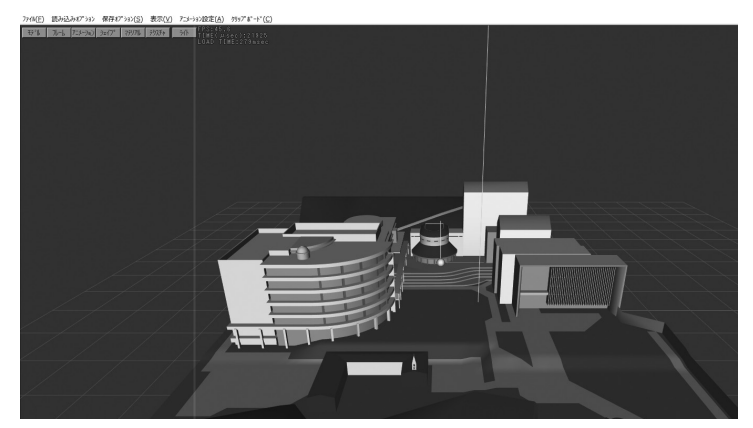

図3 DXライブラリ上での地形データサンプル

## Ⅴ.仮想現実実装環境BIVRの詳細

## 1.BIVRの基本的入出力インタフェース

 仮想現実実装環境BIVRの入出力インタフェースは,基本的には,DXライブラリに準拠して いる。そこで,複数の入力デバイスからの入力が可能であるが,今回は,第1の入力デバイスと してキーボード,第2の入力デバイスとしてジョイスティックを想定することにした。ただし, 入力デバイスによっては,対応しない機能が存在することもある。

表1に、BIVRの入力機能と、キーボード上のキー配置およびジョイスティック上のキーボタ ン位置の対応を示す。

| BIVRの入力機能 | キーボード上のキー位置    | ジョイスティック上のボタン位置 |
|-----------|----------------|-----------------|
| 決<br>定    | Z              |                 |
| 視点のジャンプ   | X              | 3               |
| 視点が右へ進む   |                | スティックの右         |
| 視点が前進する   |                | スティックの上         |
| 視点が左へ進む   |                | スティックの左         |
| 視点が後退する   |                | スティックの下         |
| カメラが左旋回   | $\mathcal{I}$  |                 |
| カメラの下旋回   | N              |                 |
| カメラの上旋回   | G              |                 |
| カメラの右旋回   | $\overline{B}$ |                 |

表1 キーボード上のキー配置およびジョイスティック状のボタン位置

 また,写真1に,BIVRで使用しているジョイスティックの形状を示す。図4のジョイスティ ックは、Logitech社のExtreme 3D Pro Joystickという機種であるが、他社の同等の機能を有す るジョイスティックを使用しても,同じボタン配置となる。

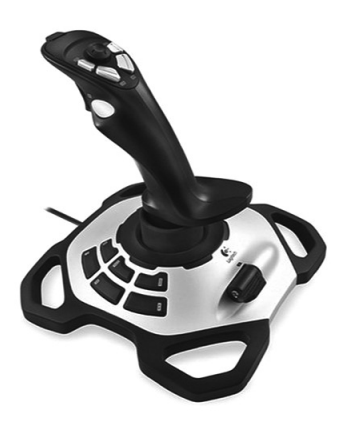

写真1 BIVRのジョイスティック

## 2.BIVRの動作・開発環境

 仮想現実実装環境BIVRは,Windows上の開発環境である,マイクロソフト社のVisual Studio Express 2013 for Windows Desktop<sup>7)</sup> 上で, C++言語を使用して開発した。また, ミドルウェ アとして,DXライブラリを使用した。

 前述のように,安田女子大学の安東キャンパスを再現する地形データを,最初から組み込んで いる。これにより学生は、学内をキーボードやジョイスティックを使って歩き回る機能を、最初 から体験することができる。そして,この基本的な仮想現実の上に,学生がインタフェースを追 加し,よりリアリティのある仮想現実の研究を行うことが期待される。

 図4,5,6に,BIVR上で様々な角度から安田女子大学の安東キャンパスを歩き回ったときの 実行画面を示す。

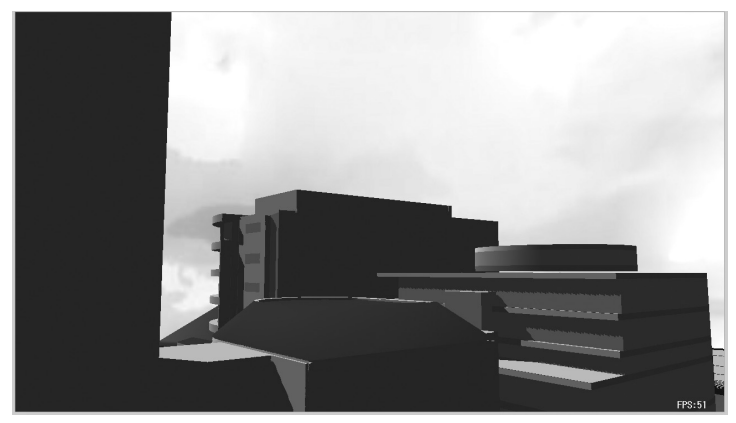

図4 BIVRの実行画面 (1)

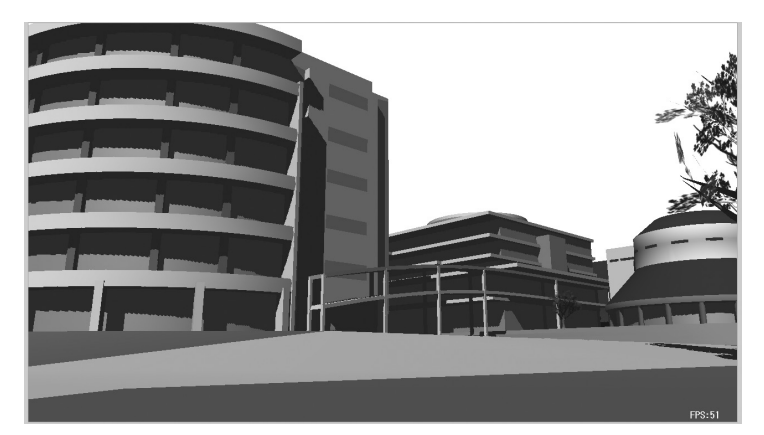

図5 BIVRの実行画面 (2)

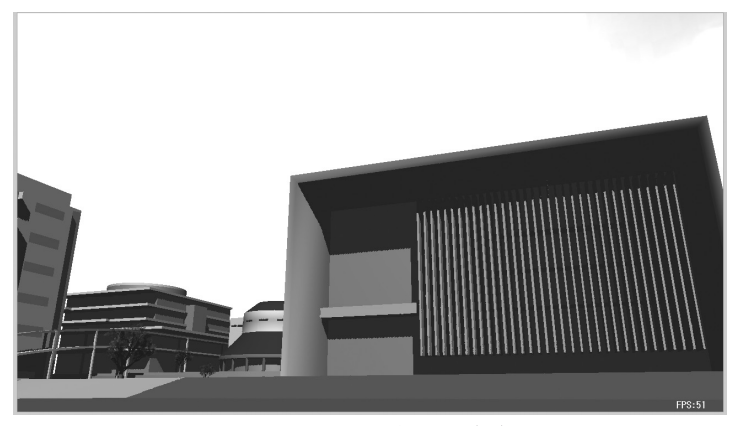

図6 BIVRの実行画面 (3)

## Ⅵ.仮想現実実装環境BIVRの改良

1.学生による追加インタフェースの開発例:キャラクタインタフェース

 BIVRは,あくまでも,筆者が,仮想現実の基本的な実装を,DXライブラリを利用してパッ ケージ化したものであり,学生は,その上にインタフェースを追加する必要がある。

学生による追加インタフェースの一例として、男性キャラクタが画面上に重ねて表示され、歩 き回るというインタフェースを示す。ここで使用する男性キャラクタについては,DXライブラリ を利用して開発されたゲーム「Sword Bout」で使われているキャラクタのデータを使用した $^{8)}$ 。

 BIVR単体では,キャラクタは表示されないので,学内をキーボードやジョイスティックを操 作して歩き回るときに,操作者の視点で風景が変化する。それに対し,キャラクタを追加する と,画面に風景とキャラクタが同時に表示されるため,第3者の視点で風景が変化することにな る。

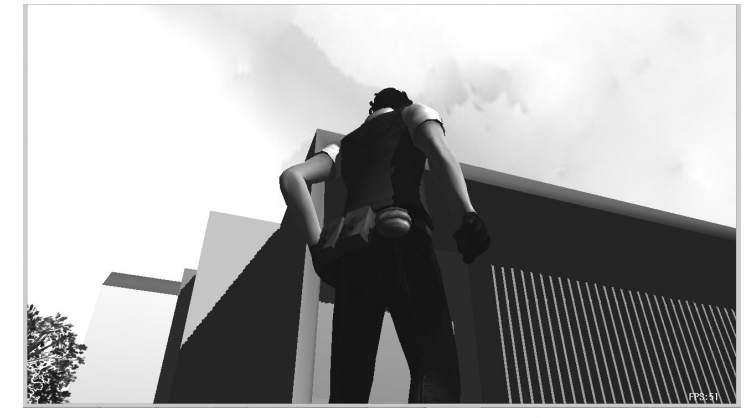

図7に,キャラクタを追加したインタフェースの場合の実行画面を示す。

図7 追加インタフェースの場合の実行画面

## 2.BIVR基本地形データの変更の可能性

 BIVRの基本としている,安東キャンパスの地形データは,3次元コンピュータグラフィック スのソフトウェアであるLightWaveのモデラーを使い作成している。

しかし、現在では、レーザー光をあらゆる方向に照射し、100m先の物体であれスキャンする ことができる3次元スキャナが開発されている。これを複数回使用し,個々のスキャンデータを つなぎ合わせることにより,点群データを入手することができる。そして,これらの点群データ からポリゴンを作成することにより,未来の地形データを作成することはできないが,スキャン を行った時点での地形データは正確に作成することができ,BIVRで利用することが可能である。 図8に、3次元スキャナによる地形データサンプルを示す。

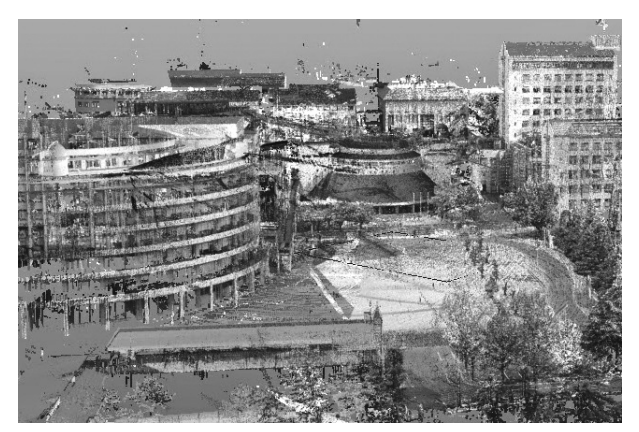

図8 3次元スキャナによる地形データサンプル

## 結 論

 仮想現実は,人間の五感に訴えかけるインタフェースを有する技術であり,今後も急速な進化 が予想される。そのような中,仮想現実を学びたいと考える学生のための環境を整備することに より,短期間で,仮想現実の背景となる実装方法を学び,その上で,新たなインタフェースを追 加し,仮想現実の有効性を向上させることは,非常に重要であると考える。

 今回利用したDXライブラリは,C言語の文法のみで記述することができるという特徴を持っ ており,C言語を学ぶ学生にとっては,理解が容易である。そして,使用法に関する書籍が複数 市販されているため,学生でも,不明な点を自力で解決しやすい。例示した,男性キャラクタが 画面上に重ねて表示する追加インタフェースも, C言語からDXライブラリをベースに開発した ため,容易にBIVRに追加することができた。

 今後,学生がBIVRをもとに仮想現実の実装技術を学び,その上に,新たなインタフェースを 自由に構築できるよう. BIVRへのインタフェースの追加部分を切出し抽象化する開発を行いた い。また、3次元スキャナにより計測した地形データからポリゴンを作成し、BIVRで利用可能 な地形データに採用することにより,より現実性の高い環境を構築したいと考える。

## 注

- 1) Sutherland, I.E(1968), "The Ultimate Display", Proc. IFIP, 65(2), pp.506–508, pp.582–583 参照。
- 2) Cruz-Neira, C., Sandin, D.J., and DeFanti, T.A.(1993), "Surround-Screen Projection-Based Virtual Reality: The Design and Implementation of the CAVE", Proceedings of SIGGRAPH '93 Computer Graphics Conference, SIGGRAPH '93 Computer Graphics Conference, ACM SIGGRAPH. pp.135-142 参 照。
- 3)リアルタイム3次元コンピュータグラックスは,リアルタイムで立体的な映像を再現する技術である。
- 4)LWO形式は,3次元コンピュータソフトウェアLightWaveの標準的なオブジェクト保存形式である。
- 5) MV1形式は、DXライブラリの標準的なオブジェクト保存方式である。
- 6)MQO形式は,3次元コンピュータソフトウェアMetasequoiaの標準的なオブジェクト保存方式である。
- 7)Visual Studio Express 2013 for Windows Desktopは,マイクロソフト社が提供するプログラム開発環 境であり, Visual C++言語, Visual C#言語, Visual BASIC言語を使用して, Windows上で動作するプ ログラムを,GUI環境下で開発することができる。
- 8)大槻有一郎(2014), 『超本格!サンプルで覚えるC言語 3Dゲームプログラミング教室』, 東京:ラトルズ で使用されている男性キャラクタを使用した。

〔2015. 6. 25 受理〕